# **CELESTIA : LE SYSTEME SOLAIRE**

¾ Ouvrir le logiciel **Celestia** qui se trouve sur le bureau de l'ordinateur. *Compétence B2i : C.1.2 : Je sais accéder aux logiciels et aux documents disponibles à partir de mon espace de travail.* 

#### **Utilisation du logiciel :**

Le menu **navigation** vous permet d'explorer l'espace :

**Select Sol**, sélectionne le soleil.

Vous pouvez ensuite y aller en utilisant **go to selection**.

Pour les autres objets utiliser **solar system browser** 

sélectionner l'objet souhaité et visualiser

en utilisant **go to**.

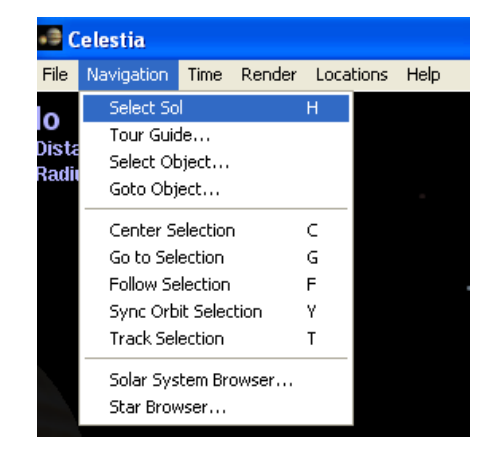

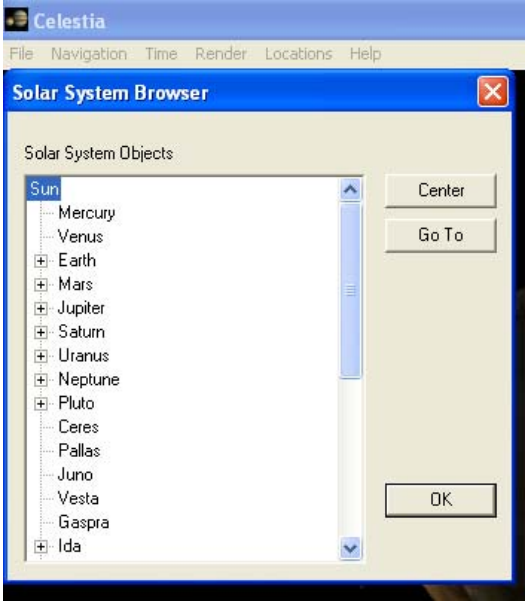

#### *Activité 1 :* **Le soleil**

A l'aide du logiciel Celestia observer et décrire le soleil (couleur, taille, surface…).

> *Compétence B2i : C.3.2 : Je sais utiliser L'outil de recherche et de remplacement dans un document*

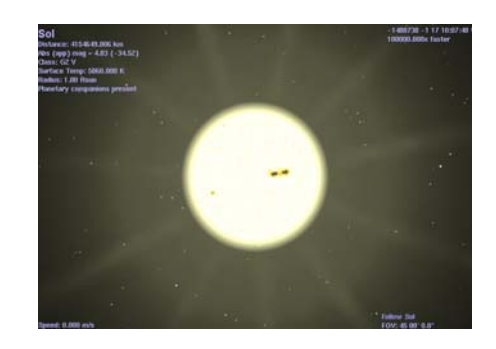

# ¾ *Activité 2* : **Les planètes du système solaire**

A l'aide du logiciel Celestia observer et décrire les différentes planètes du système solaire (couleur, taille, surface…).

### ¾ *Activité 3 :* **Disposition des planètes.**

Visualiser chaque planète du système solaire puis sélectionner **select sol**, lire en haut à gauche la distance qui sépare le soleil de la planète.

A partir de ces données établir un classement des planètes (de la plus proche à la plus éloignée du soleil).

*Compétence B2i : C.2.4 : Je m'interroge sur les résultats des traitements informatiques (calcul, représentation, graphique, correcteur…)* 

*Compétence B2i : C.3.6 : Je sais utiliser un outil de simulation (ou de modélisation) en étant conscient de ses limites.*  Æ *Comparaison visuelle de 2 planètes à l'écran* 

# ¾ *Activité 4 :* **Autres objets**

Avec **solar system browser** regarder les autres objets non observés jusqu'à présent en faire une description.

*Compétence B2i : C.3.6*  Æ *On ne peut pas différencier comète,astéroïde et satellite.*